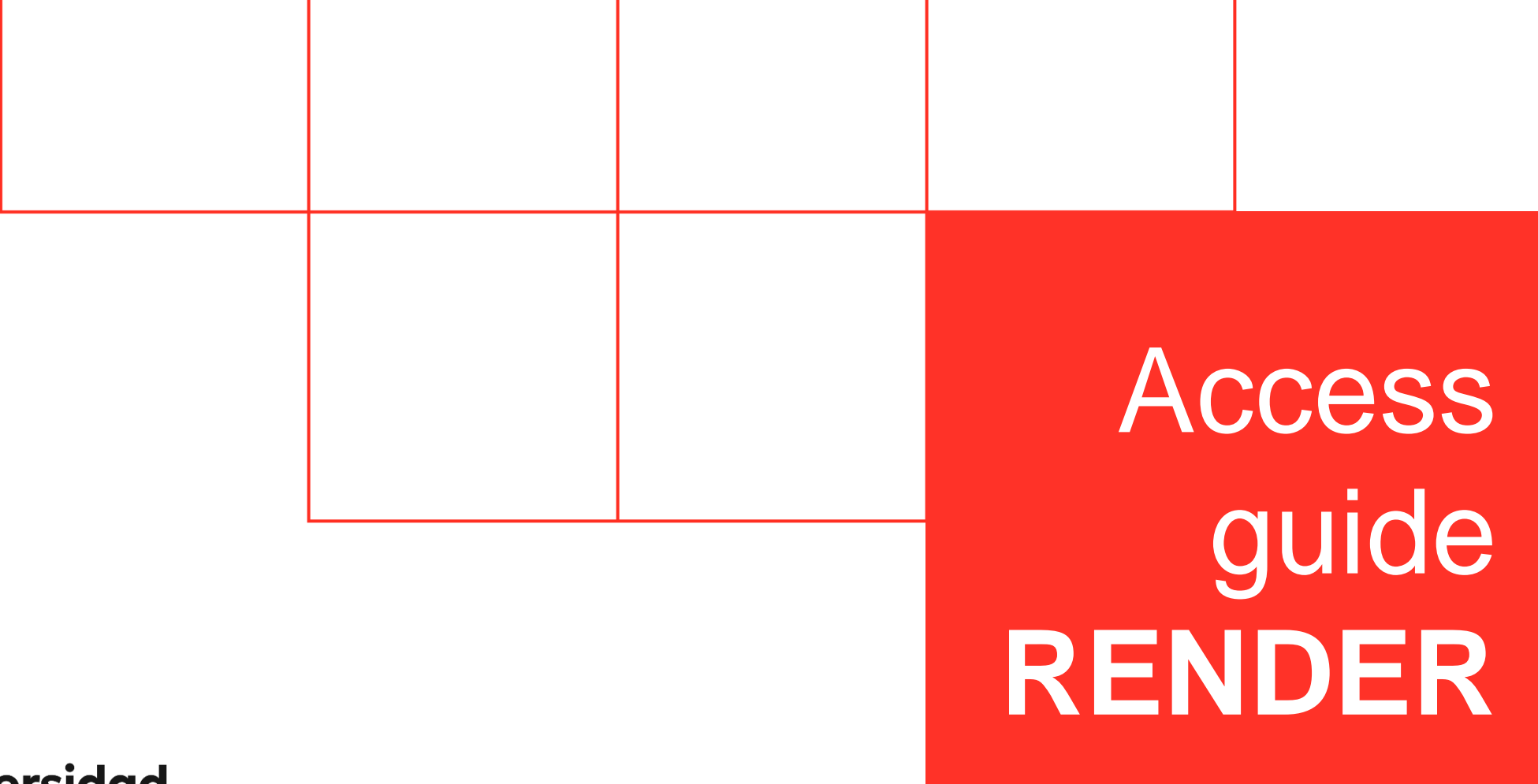

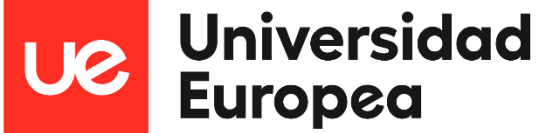

## **Access to Virtual Labs**

In order for you to connect to the "Adobe + Autodesk" application, you will first have to access the Virtual Labs web portal of the Universidad Europea.

> The link for this is the following: *https://virtuallabs.universidadeuropea.es/en/*

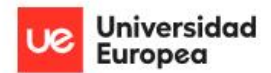

## Máquinas Virtuales

### Guía de acceso

Selecciona tu acceso:

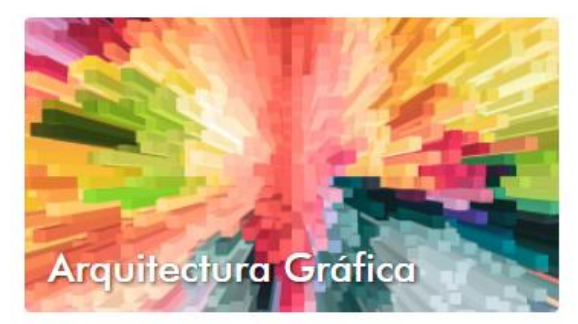

**1** Software incluido

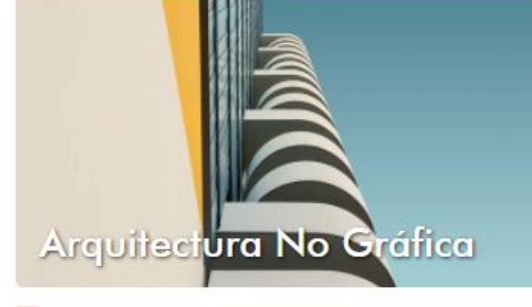

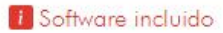

**1** Software incluido

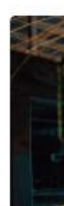

 $\overline{c}$ 

 $\blacksquare$  Sc

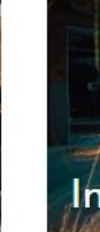

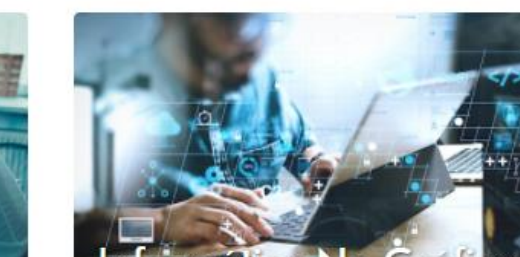

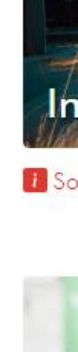

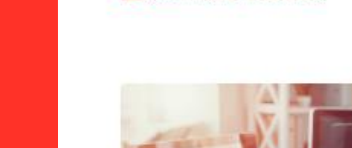

*i* Software incluido

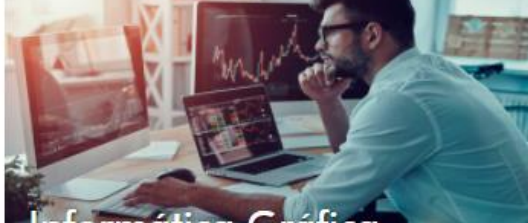

Ciclos No Grafica

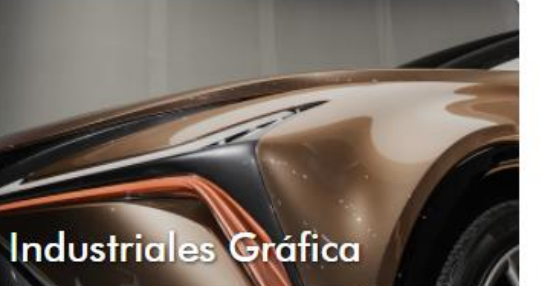

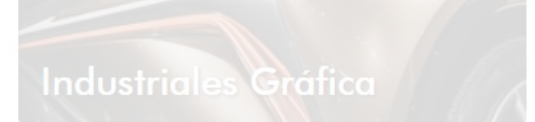

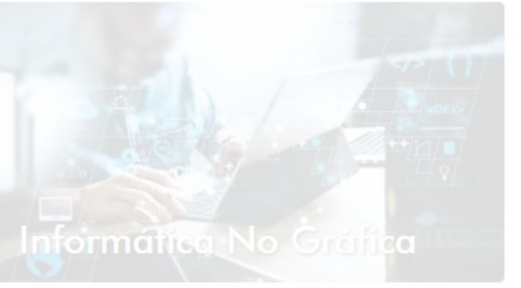

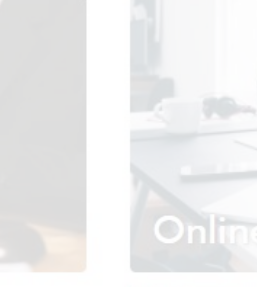

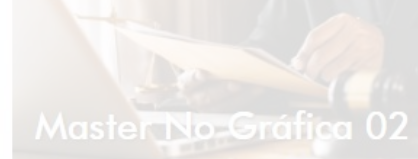

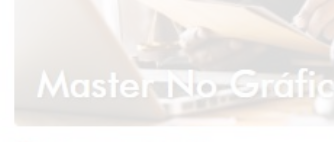

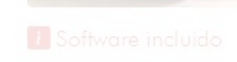

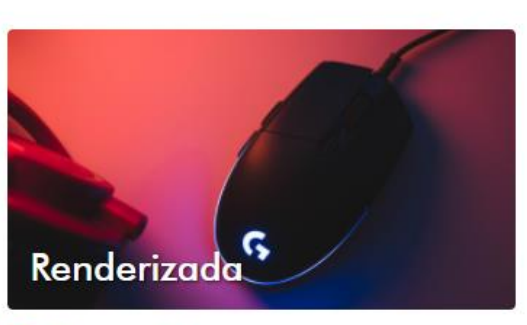

**1** Software incluido

## **Render Access**

Next, you will need to access the virtual machine named "Render", in which the "Adobe + Autodesk" package is installed.

## **Entering credentials**

Afterwards, the access portal to your personal account will appear.

When you get to this point, you will need to enter the credentials that the Universidad Europea provided you.

Typically, most accounts will look like this:

- *XXXXfaculty@live.uem.es (teachers)*
- *XXXXXXXX@live.uem.es (students)*

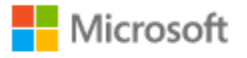

Iniciar sesión

Correo electrónico o teléfono

¿No puede acceder a su cuenta?

Siguiente

Atrás

### $\vee$  WVD\_Alumnos\_UEM

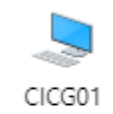

### When this window appears, you will have to select the virtual machine "CICG01", that is, the one corresponding to "Graphic Cycles".

1 / Select the CICG01 machine. 2 / You must authenticate yourself by entering your user password.

**CICG01 selection**

If it does not appear, contact your manager so that they can solve your incident in the shortest possible time.

# Escribe tus credenciales Nombre de usuario testuser@alumnos.uem.es Contraseña Contraseña Enviar Cancelar

# **Access to Adobe + Autodesk**

Once inside, all the applications that the virtual machine has will appear.

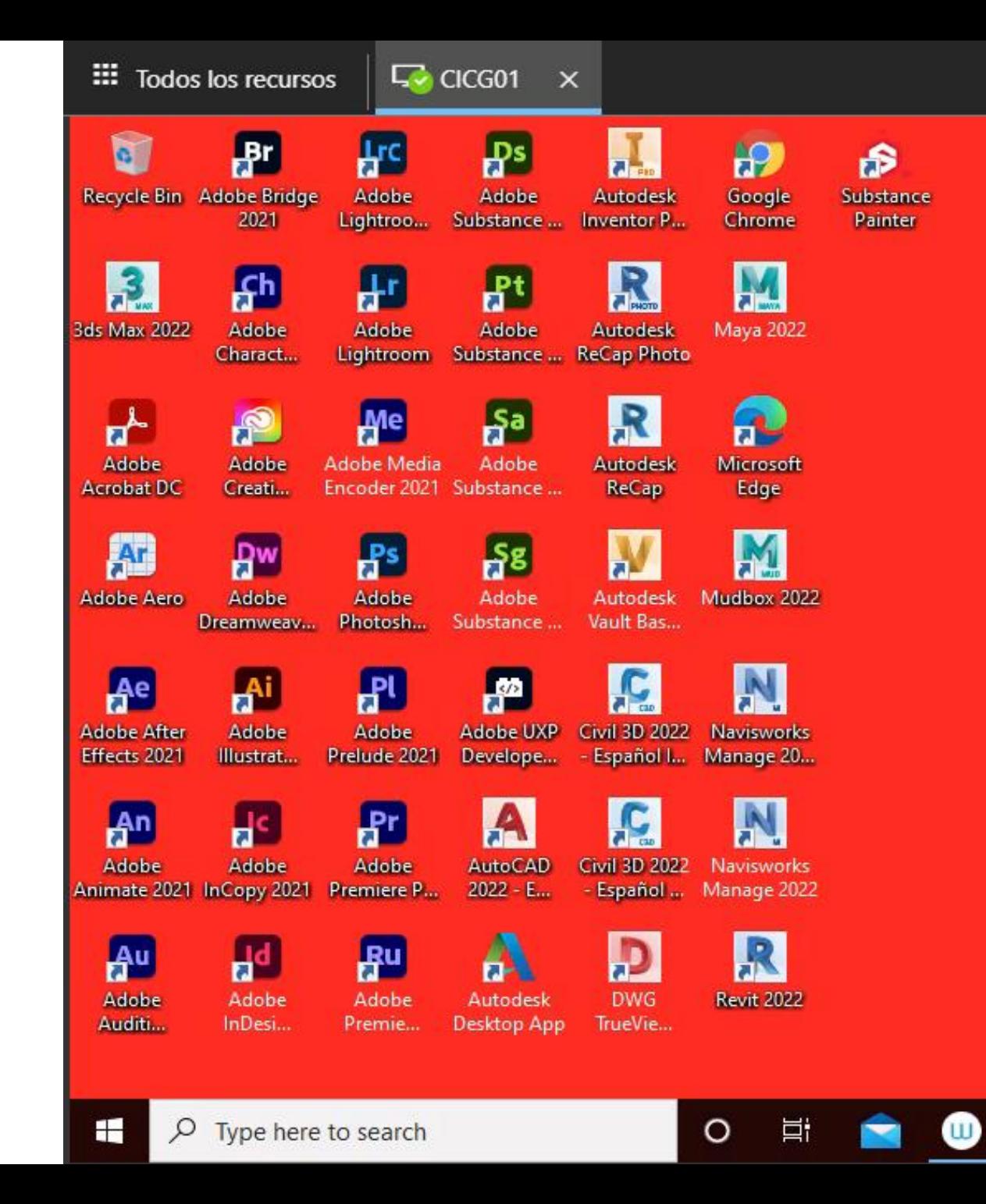

#### **UNIVERSIDAD EUROPEA DE MADRID**

(+34) 91 740 7272 C/ Tajo, s/n Villaviciosa de Odón 28670, Madrid

Av. Fernando Alonso, 8 Alcobendas 28108, Madrid

### **UNIVERSIDAD EUROPEA DE VALENCIA**

(+34) 96 104 3883 C/ General Elio, 2, 8 y 10 46010, Valencia Edificio Europa Avda. Aragón, 30 46021, Valencia

### **UNIVERSIDAD EUROPEA DE CANARIAS**

UNIVERSIDAD EUROPEA DE CANARI<br>198 5050 C/ Inocencio García, 1 La Orota<br>38300, Tene (+34) 92 298 5050 C/ Inocencio García, 1 La Orotava, 38300, Tenerife

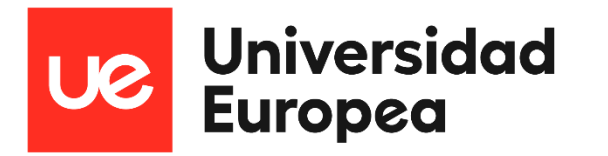

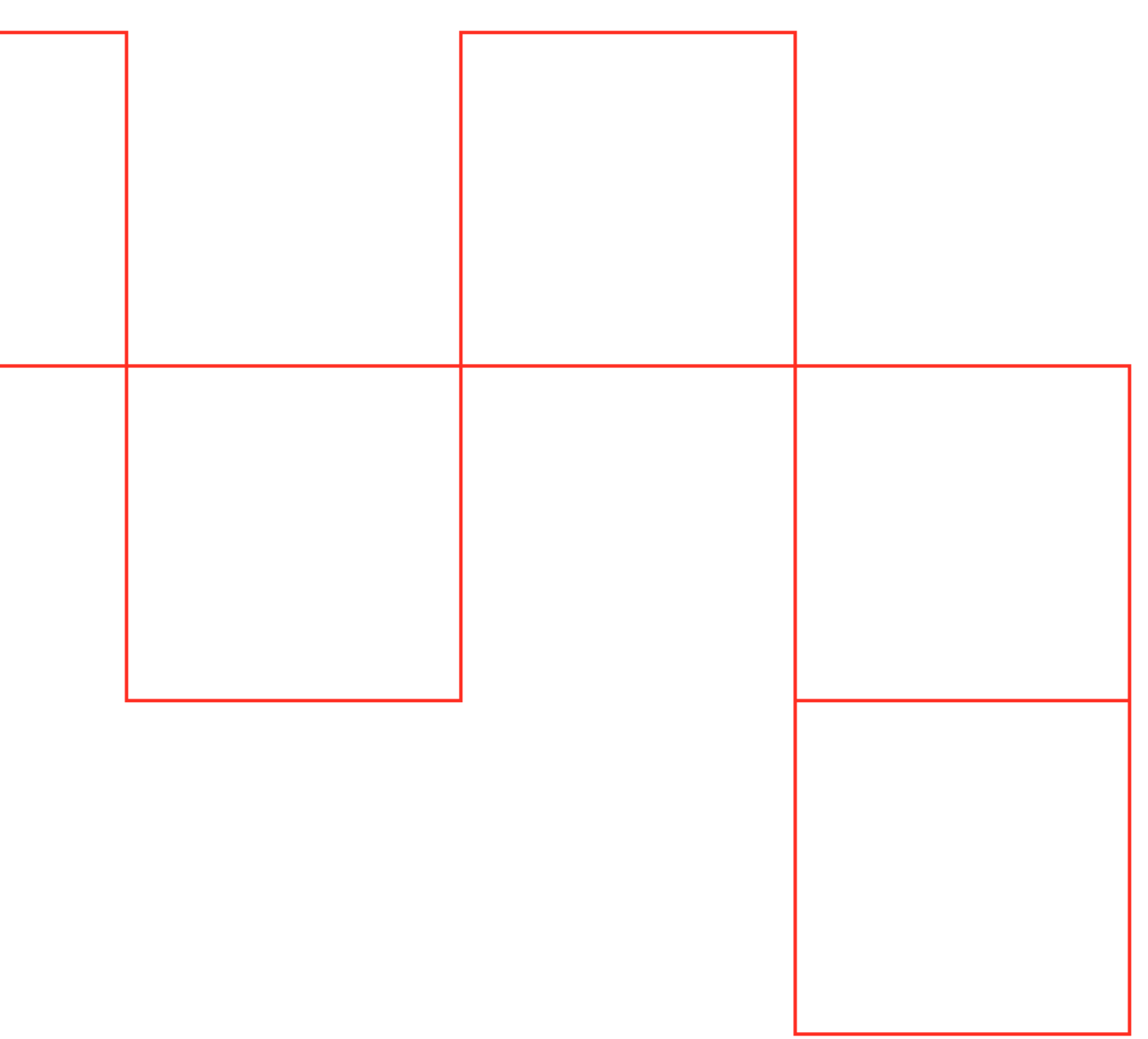